### Usando Linux en el laboratorio de numérico

**Propaganda:** Linux es un sistema operativo con grandes cualidades técnicas y que además ha conseguido destruir barreras económicas en la difusión de la informática: ahora cualquier usuario con paciencia y una conexión de red puede disponer, sin ningún desembolso, de una versión en pequeño de los sistemas UNIX (el "hermano mayor" de Linux) usados en los centros de investigación, y una cantidad ingente de *software*.

Es justo mencionar que desde el punto de vista del usuario medio, se puede citar también algunas desventajas: requiere tiempo y conocimientos explotar todas las ventajas de Linux; no se ha desarrollado software de ocio (juegos) del nivel de otros sistemas y, sobre todo, puede ser muy complejo configurar adecuadamente dispositivos de hardware (drivers de impresoras, tarjetas aceladoras, cámaras digitales) en gran medida porque los fabricantes suelen orientar sus productos al sistema operativo más extendido.

Consola: En las distribuciones Linux modernas casi todo se puede hacer en modo gráfico, sin embargo es muy conveniente conocer los comandos básicos. Pinchando en el icono de la barra de herramientas similar a una pizarra con una concha, se puede abrir una consola con una l´ınea de comandos en la que se escribir´an las instrucciones que deseemos.

Matlab: Para abrir Matlab basta teclear matlab6 en una consola.

Editores: Hay varios editores disponibles. Se aconseja emplear Kedit (kwrite es en principio más avanzado pero la versión del laboratorio es antigua y no tiene configurada la impresión). Se invoca tecleando kedit nombrefichero.

Uso de disquetes: Para copiar por ejemplo un fichero llamado fichero m al disquete, escríbase mcopy fichero.m "a:". Para proceder en el otro sentido, del disquete al directorio actual mcopy "a:fichero.m" ./ las comillas son opcionales en la mayor parte de las situaciones. Con mdir "a:"se puede ver el contenido del disquete.

Se recomienda el uso de estos comandos incluso a los que sepan hacer estas operaciones en modo gr´afico. Si aun as´ı se emplea, no olvidar la siguiente nota:

MUY IMPORTANTE: Si se ha montado la disquetera (el triángulo verde a la derecha del icono del disquete está encendido), se debe desmontar antes de salir de la cuenta (pinchar en el icono con el botón derecho y seleccionar "desmontar").

Visores PDF y PS: Un fichero PDF se puede visualizar xpdf fichero.pdf o gv fichero.pdf. Con gv también se visualizan ficheros postscript (con extensiones  $\n$ .ps o .eps).

**Generalidades:** El símbolo " $\&$ " sirve para enviar un proceso a segundo plano. Esto significa que por ejemplo matlab6 & abrirá Matlab dejando la línea de comandos libre.

El tabulador permite completar comandos. Por ejemplo, si en el directorio en curso hay un fichero llamado nombremuylargo.m entonces para editarlo, en vez de escribir kedit y el nombre, basta con kedit n y pulsar el tabulador. En caso de ambigüedad se mostrarán todas las posibilidades.

El directorio en curso se indica con un punto "." y el directorio en que está incluido con dos puntos "..", de ah´ı la sintaxis citada anteriormente para mcopy; tecleando mcopy ../fichero.m "a:" se copiaría al disquete fichero.m situado en el directorio padre del que está en curso.

Comandos básicos: Ésta es una lista muy breve de algunos de los comandos más usados. Precediendo su nombre con man se pueden conocer todas sus opciones y su potencial.

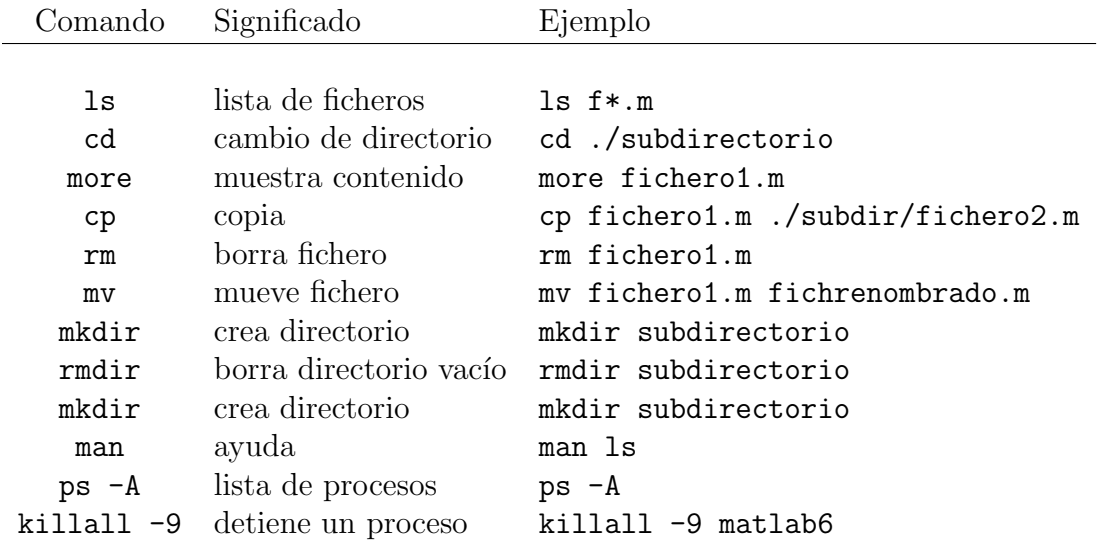

Nota: Los ficheros borrados no se pueden recuperar. Los conocedores de Linux sabrán que incluyendo una línea alias  $rm='rm -i'$  en el fichero .bashrc, al menos pregunta antes de borrar.

# Algunos comandos y ejemplos Matlab

Nos limitaremos aquía indicar los comandos de más uso en este curso y algunos ejemplos para rápida referencia. De ninguna manera las siguientes líneas son un manual autocontenido de Matlab.

#### Gráficos

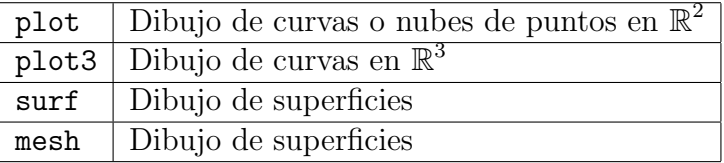

#### Ejemplos:

```
. . . . . . . . . . . . . . . . . . . . . . . . . . . . . . . . . . . . . . . . . . . . . . . . . . . . . . . . . . . . . . . . . . . . . . . . . . . . . . . . . . .
% Dibujo de una gráfica simple
x=linspace(0,13,100); % La x varía entre 0 y 13 con 100 nodos
y=sin(x)-cos(1.5*x); % La función es y=y(x)plot(x,y); % Dibuja la gráfica
grid; % Dibuja una malla
xlabel('Eje x'); % Nombre de los ejes
ylabel('Eje y');
title('Gráfica de la función'); % Título de la gráfica
. . . . . . . . . . . . . . . . . . . . . . . . . . . . . . . . . . . . . . . . . . . . . . . . . . . . . . . . . . . . . . . . . . . . . . . . . . . . . . . . . . . . . .
% Dibujo de una curva en R^3
t=linspace(0,30,100); % t entre 0 y 100
plot3(cos(t).*exp(-t/15),sin(t).*exp(-t/15),-t); % Dibujatitle('Torbellino'); % Título
axis square % Ejes iguales
. . . . . . . . . . . . . . . . . . . . . . . . . . . . . . . . . . . . . . . . . . . . . . . . . . . . . . . . . . . . . . . . . . . . . . . . . . . . . . . . . . . . . .
% Gráfica del paraboloide hiperbólico
[x \ y] = meshgrid(linepace(-1,1,15), linespace(-1,1,15)); % Crea una malla
z=x.^2-y.^2; % Función
figure(1)
mesh(x,y,z); % Primero con mesh
title('mesh: Elementos sin rellenar');
figure(2)
surf(x,y,z); % Luego con surf
title('surf: Elementos rellenos');
```
. . . . . . . . . . . . . . . . . . . . . . . . . . . . . . . . . . . . . . . . . . . . . . . . . . . . . . . . . . . . . . . . . . . . . . . . . . . . . . . . . . . . . .

### Funciones

Funciones elementales:

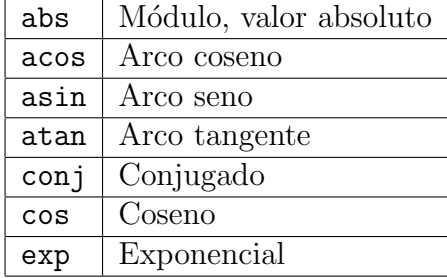

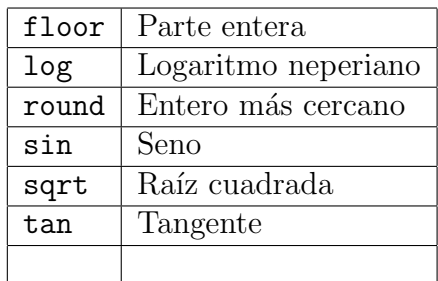

Funciones definidas por el usuario:

Deben estar en un fichero ".m" cuyo nombre coincida con el de la función. La primera línea que no sea de comentario debe responder al esquema: function arg. de salida=nombre(arg. de entrada).

. . . . . . . . . . . . . . . . . . . . . . . . . . . . . . . . . . . . . . . . . . . . . . . . . . . . . . . . . . . . . . . . . . . . . . . . . . . . . . . . . . .

% Contenido del fichero acirc.m function  $a=acirc(r)$ a=pi\*r\*r; % Área del círculo de radio r

. . . . . . . . . . . . . . . . . . . . . . . . . . . . . . . . . . . . . . . . . . . . . . . . . . . . . . . . . . . . . . . . . . . . . . . . . . . . . . . . . . . . . . Al escribir en la línea de comandos de Matlab acirc(1) se obtendrá 3.1416.

Otras funciones y comandos relacionados:

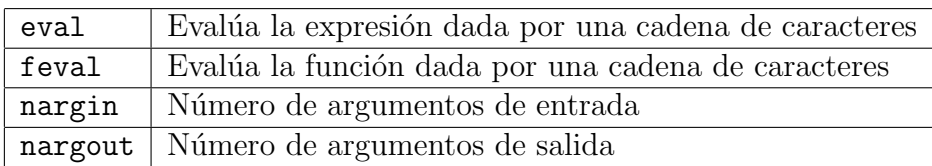

Por ejemplo, eval('1+2') calcula  $1 + 2$  y feval('acirc',1) calcula acirc(1).

#### Vectores y matrices

Ejemplo:

Matlab está dirigido especialmente a cálculo matricial (Mat-lab  $=$  Matrix laboratory) por ello gran parte de las funciones indicadas se aplican igualmente a números y a matrices. Indicamos aquí algunas específicas en la creación y manipulación de vectores y matrices.

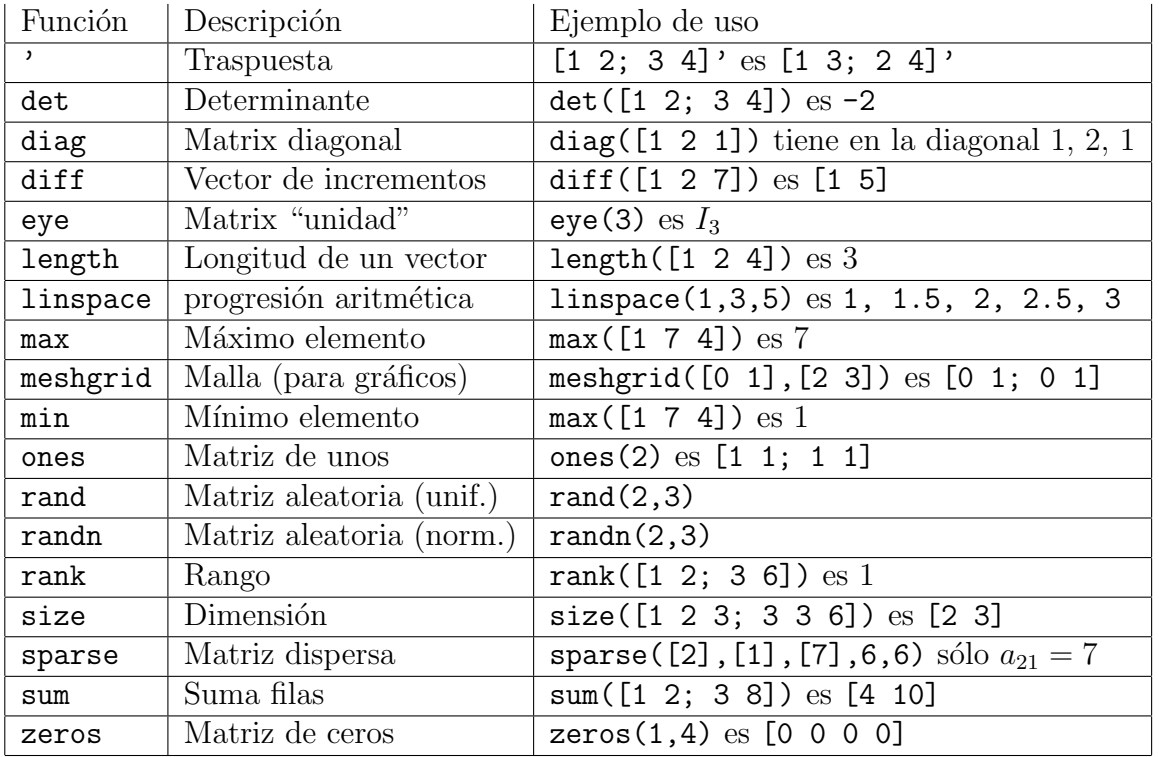

# Programación

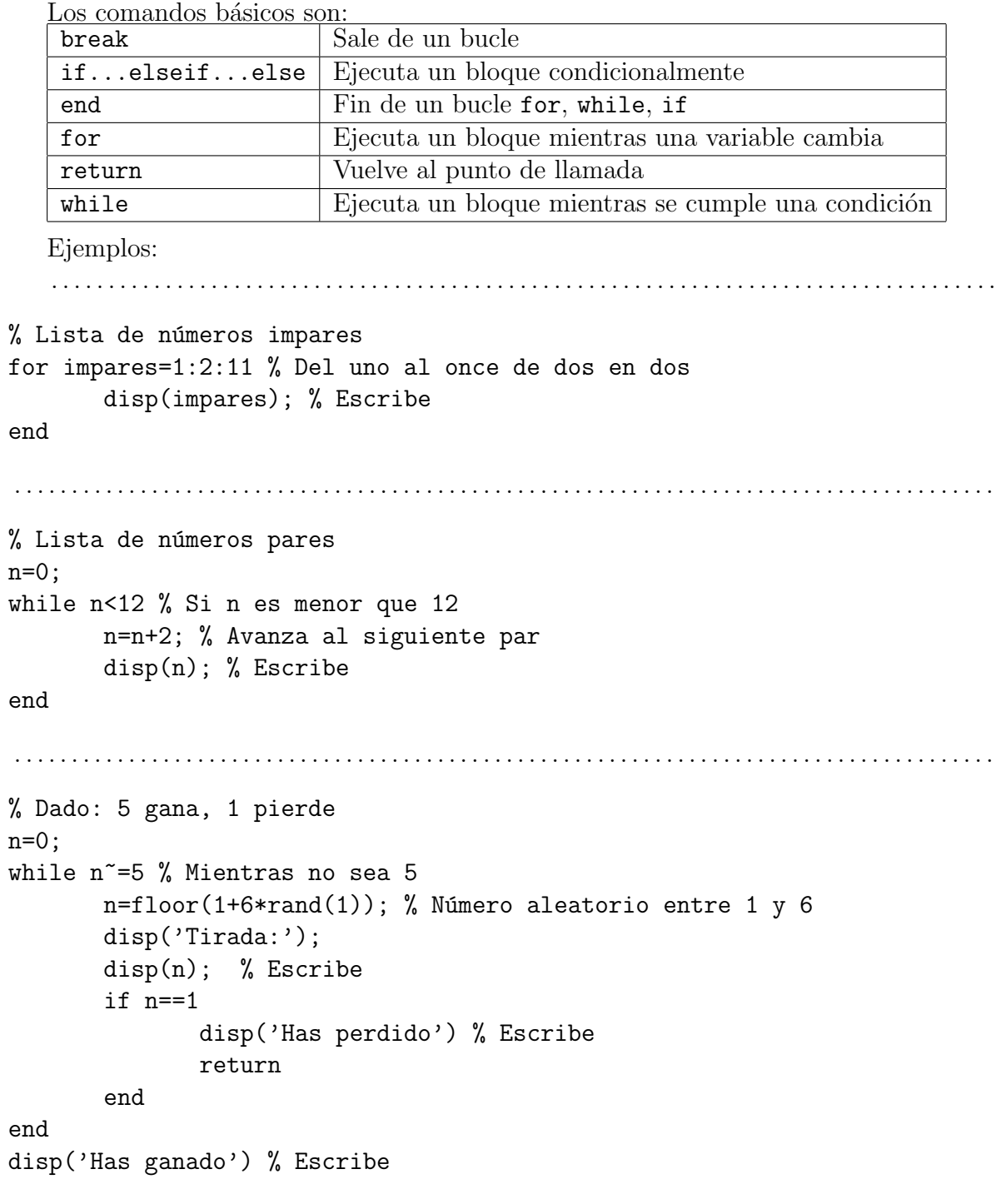

## Entrada y salida de datos

Algunos de los comandos más comunes para la entrada y salida de datos son:

. . . . . . . . . . . . . . . . . . . . . . . . . . . . . . . . . . . . . . . . . . . . . . . . . . . . . . . . . . . . . . . . . . . . . . . . . . . . . . . . . . . . . .

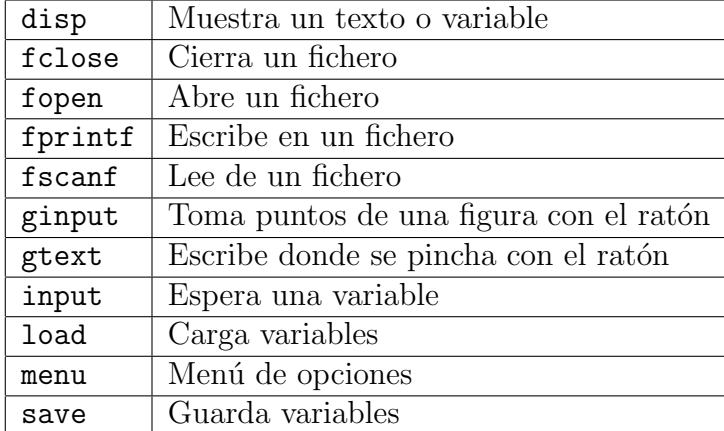

Ejemplos:

```
. . . . . . . . . . . . . . . . . . . . . . . . . . . . . . . . . . . . . . . . . . . . . . . . . . . . . . . . . . . . . . . . . . . . . . . . . . . . . . . . . . .
x =linspace(0, 1, 20);
y=x. 2;plot(x,y); % Dibuja y=x^2gtext('Has pinchado aquí') % La primera vez que se pincha, escribe texto
[x y]=ginput(3); % Las tres siguientes toma puntos y los guarda en (x,y)disp([x y]); % Muestra coordenadas
 . . . . . . . . . . . . . . . . . . . . . . . . . . . . . . . . . . . . . . . . . . . . . . . . . . . . . . . . . . . . . . . . . . . . . . . . . . . . . . . . . . . . . .
A=full(sparse([1\ 1\ 3\ 3\ 3],[1\ 2\ 1\ 2\ 4],[-1\ -2\ -3\ -4\ -5],3,4));
save nada.txt A -ascii % Guarda la matriz A en nada.txt
B = load('nada.txt'); % La recupera con nombre B
 . . . . . . . . . . . . . . . . . . . . . . . . . . . . . . . . . . . . . . . . . . . . . . . . . . . . . . . . . . . . . . . . . . . . . . . . . . . . . . . . . . . . . .
n=input('Introduce un número '); % Recoge un dato
op=menu('Y una opción','opción 1','opción 2','opción 3') % Menú
disp('El número y la opción son');
disp([n op]);
 . . . . . . . . . . . . . . . . . . . . . . . . . . . . . . . . . . . . . . . . . . . . . . . . . . . . . . . . . . . . . . . . . . . . . . . . . . . . . . . . . . . . . .
% Tabla de raíces cuadradas
x=[1:30];
x = sqrt(x)fid = fopen('nada.txt', 'wt'); % w= escribir t= texto
fprintf(fid, \sqrt[3]{f} \in \mathbb{R}; x); % Escribe en fichero
fclose(fid); % Cierra
fid = fopen('nada.txt', 'rt'); % r= leer t= texto
y=fscanf(fid,'%f'); % Lee fichero y lo carga en y
fclose(fid); % Cierra. Ahora x=y'
```
. . . . . . . . . . . . . . . . . . . . . . . . . . . . . . . . . . . . . . . . . . . . . . . . . . . . . . . . . . . . . . . . . . . . . . . . . . . . . . . . . . . . . .